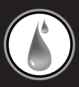

# 100% WATERPROOF **UWATERG5/G5X** ACTION MP3/FM PLAYER

# OWNER'S MANUAL

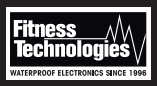

Hackensack NJ 07601 USA www.FitnessTechUSA.com

©2013-2014 Fitness Technologies.

# **Congratulations**

## Thank you for purchasing the UWaterG5/G5X 100% Waterproof Action MP3/FM Player.

This manual provides operating instructions to help you enjoy your music, audio books, and radio in any water environment quickly and easily. Please read manual carefully before using the product.

#### **Caution**

Player/Tuner complies with IEC 602529 IPX8 waterproofing standards thus functional (music, audiobooks) up to 3 meters (10FT) underwater. FM reception is limited to water surface.

# **PACKAGE INCLUDES:**

UwaterG5/G5X Player • 100% Waterproof Stereo Earphones • 4 sets of silicon Ear-Tips (S,M,L, Triple Action) • USB Cable • Owner's Manual/ International Warranty

#### **OPTIONAL ACCESSORIES:**

Available at www.fitnesstechusa.com Dynamic Earphones, Hook Earphones, Ear-Tips, Extension cord, Flex Armband, Soft & Hard Cases For Mobile Devices

# **Quick Start Guide**

- 1. Charge battery using USB cable for about 2 HRS. LED should turn STEADY RED while charging from a Charger or BLINKING BLUE when charging from a computer. When battery is fully charged LED turns STEADY BLUE.
- 2. Download songs or audio books using USB cable. If necessary follow instructions listed in this Manual or more detailed instructions at www.fitnesstechusa.com.
- Connect earphones. 3.
- 4. Switch ON by long pressing (press & hold for 5 seconds) the LED Control  $(\# 7)$ . LED turns blinking RED indicating MP3 Normal Mode.
- 5. Press PLAY (► II). Adjust VOLUME (+/-). Navigate FORWARD ( $\mu$ ) or BACKWARD ( $\mu$ <sup>1</sup>) as desired.
- 6. There are 2 MP3 PLAY modes: NORMAL (sequential) and SHUFFLE (random). Short press (1 sec) the LED Control to move to MP3 Shuffle mode (LED will blink in Purple).
- FM Mode: Short press LED Control again until it 7. indicates blinking BLUE. Tune up or down using controls 4, 5. Auto tune: press and hold for 3 seconds.

# **Quick Start Guide (cont'd)**

Switch OFF unit: Long press LED Control (5 seconds) 8.

RESET: Long Press LED control for 10 seconds (files 9. will not be affected).

#### **LED INDICATIONS CHART:**

While USB Cable is Connected

Blinking BLUE: Charging from computer Steady RED: Charging from Charger Steady BLUE:. Fully Charged While in Use: Blinking RED: MP3 Normal Mode Blinking PURPLE (or blinking RED/BLUE at the same time): MP3 Shuffle Mode Blinking BLUE: MP3 FM Tuner Mode. RED/BLUE/RED/BLUE: Low battery indication: recharge immediately!

#### **To Change Modes (after unit was switched ON):**

Short Press LED (1sec): MP3 Shuffle Mode (Blinking PURPLE) Short Press LED (1sec): FM Tuner Mode (Blinking BLUE) Short Press LED (1sec): MP3 Normal Mode again (Blinking RED)

# **Appearance and Function Keys**

#### Earphone Jack

- Volume Up
- Volume Down
- Forward/Tune Up
- Backward/Tune Down
- Play/Stop
- ON/OFF/MODE LED Indicator

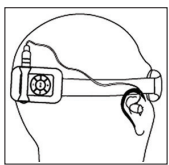

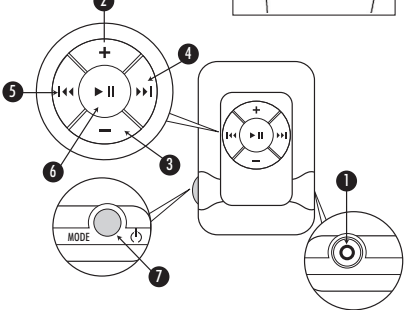

# **Specifications (Features)**

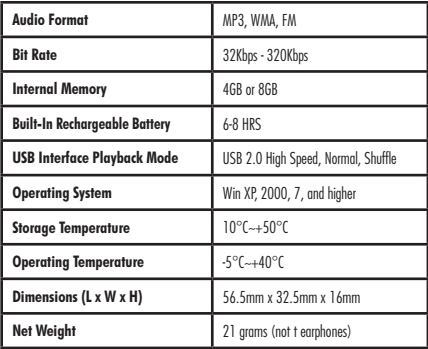

#### **Recharging the Battery:**

• To recharge the battery via USB port of your PC, simply connect the player using the USB cable to your PC.

• To recharge the battery using the USB charger (optional), simply connect the player to the charger using the USB cable, then connect the charger to the power supply.

\*NOTE: *When disconnected from the USB port after recharging or file uploading, the player switches off automatically.*

#### **OPERATIONAL INSTRUCTIONS FOR WINDOWS**

Copying MP3 Files from PC to the MP3 Player:

• Connect the player to the USB port of your PC using the USB cable.

- A " $\blacktriangleright$ " icon appears at the bottom right of the Tool Bar. A "*Removable Disk*" icon also appears in "*My Computer*".
- Use the File Manager function to copy files into the player.
- Then double-click the " $\blacktriangleright$ " icon at the right bottom of the Tool Bar to disable the "*Removable Disk*". When the "*This Disk Has Been Disabled Successfully*" dialog box

appears, disconnect the player from the USB port.

## **How to Download from iTunes**

- 1. Select songs from your iTunes music library that you want to download. (You can hold the CTRL button down on your keyboard for multiple tracks.)
- 2. Using your mouse, simply drag and drop the music selected into the window of your Player.
- 3. The status light on Player will flash red as the songs are being downloaded.

# **How To Convert Other Formats to MP3 Format using iTunes**

- 1. Select songs from your library that you want converted to MP3 format by highlighting them. (For multiple songs, hold the CTRL button on your keyboard and select songs using your mouse.)
- Locate the Advanced tab on the iTunes menu bar. 2.
- In the Advanced drop down menu, choose Convert 3. Selection(s) to MP3.
- 4. iTunes will now begin creating copy of the songs you selected in MP3 format. (You may now delete the original version of songs you selected to convert, if you choose. The new MP3 formatted songs can now be dragged and dropped into your Player.)
- Make sure both iTunes and your Player window are 5. open (double click on My Computer and locate the drive that reads "*Removable Storage Device*" or UWater Player).
- Once you have both iTunes and the player window 6. open, minimize each window so that you have equal boxes side by side.
- Follow steps 1-3 "How To Download From iTunes" 7.above.

#### **OPERATIONAL INSTRUCTIONS FOR MAC USERS**

Copying MP3 Files from PC to the MP3 Player:

- Connect the player to the USB port of your Mac book using the USB cable.
- A new folder appears on the desktop of your screen with the name of your device.
- Use the File Manager function to copy files into the player.

• Eject the device by clicking on the Eject Icon  $(\triangle)$  next to the name of the device in the Finder Window on the left side.

# **How to Download from iTunes**

- 1. Select songs from your iTunes music library that you want to download. (You can hold the Command button down on your keyboard for multiple tracks OR you may select the first song and then select the last song holding shift to select the entire songs list).
- 2. Using your mouse, simply drag and drop the music selected into the window of your Player on the desktop.
- 3. The status light on Player will flash red as the songs are being downloaded.

#### **How To Convert Other Formats to MP3 Format using iTunes**

- 1. Select songs from your library that you want converted to MP3 format by highlighting them. (For multiple songs, hold the Command button on your keyboard and select songs using your mouse.)
- Locate the Advanced tab on the iTunes menu bar. 2.
- In the Advanced drop down menu, choose Convert 3. Selection(s) to MP3.
- 4. iTunes will now begin creating copy of the songs you selected in MP3 format. (You may now delete the original version of songs you selected to convert, if you choose. The new MP3 formatted songs can now be dragged and dropped into your Player.)
- Make sure both iTunes and your Player window are 5. open (You may find this folder on the desktop or in the Finder on the left side)
- Follow steps 1-3 "How To Download From iTunes" 6. above.

#### **How to Download Audio Books:**

Audio books must be in MP3 format. Contact audio book provider for specific instructions.

# **Trouble Shooting**

*I can't turn on my Player/Tuner.* Make sure unit is fully charged. Then long press LED to switch ON.

*Player is not recognized by my Computer.* Make sure USB Cable is properly connected to Player and Computer and Player is charged.

*There is no sound while Player is ON and PLAY Control is activated.*

Make sure Player is charged and audio files (songs, audio books) were downloaded. Make sure earphones are properly connected and VOLUME + Control is adjusted.

*Sound was lost or weakened while swimming.* Probably water reached over eartips into your ear canals blocking sound. Improve fitting eartips or use larger eartips (try use the triple action eartips while lap swimming).

**Manufacturer's Limited International Warranty** Your UwaterG5/G5X is warranted against defects in material and workmanship and against breakage and malfunction under normal use for a period of two (2) months from date of purchase subject to terms indicated herein and terms published on website if purchase was made online. This Warranty does not cover misuse, abuse, tampering with or taking apart the product. During the warranty period, Fitness Technologies, Inc. will repair or at its option replace your UWaterG5/G5X at no charge. Extended 12 Months Warranty is available subject to terms available at website. For Warranty Service during the Warranty period please obtain Return Merchandise Authorization (RMA) at www. fitnesstechusa.com and follow instructions accordingly.

Warranty Card Number: **65X447G5**

Please allow 3-4 weeks for processing. If you have any questions please contact us at: info@fitnesstechusa.com Hackensack, NJ 07601 USA